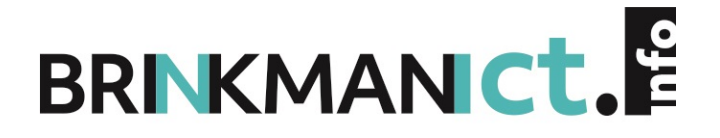

**NETWERKEN VOOR ICT-SUPPORT VERSIE 2.0**

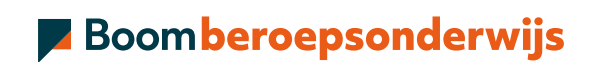

# **COLOFON**

Boom beroepsonderwijs info@boomberoepsonderwijs.nl www.boomberoepsonderwijs.nl

Auteurs: John Bakker

Titel: Netwerken voor ICT-support versie 2.0

ISBN: 978 90 3726 0076, maakt deel uit van pakket 978 90 3726 0083

Eerste druk/eerste oplage © Boom beroepsonderwijs 2021

Behoudens de in of krachtens de Auteurswet gestelde uitzonderingen mag niets uit deze uitgave worden verveelvoudigd, opgeslagen in een geautomatiseerd gegevensbestand, of openbaar gemaakt, in enige vorm of op enige wijze, hetzij elektronisch, mechanisch, door fotokopieën, opnamen of enige andere manier, zonder voorafgaande schriftelijke toestemming van de uitgever.

Voor zover het maken van reprografische verveelvoudigingen uit deze uitgave is toegestaan op grond van artikel 16h Auteurswet dient men de daarvoor wettelijk verschuldigde vergoedingen te voldoen aan de Stichting Reprorecht (www.reprorecht.nl). Voor het overnemen van (een) gedeelte(n) uit deze uitgavein bijvoorbeeld een (digitale)leeromgeving ofeen reader in het onderwijs (op grond van artikel 16, Auteurswet 1912) kan men zich wenden tot Stichting Uitgeversorganisatie voor Onderwijslicenties (Postbus 3060, 2130 KB Hoofddorp, www.stichting-uvo.nl).

De uitgever heeft ernaar gestreefd de auteursrechten te regelen volgens de wettelijke bepalingen. Degenen die desondanks menen zekere rechten te kunnen doen gelden, kunnen zich alsnog tot de uitgever wenden.

Door het gebruik van deze uitgave verklaart u kennis te hebben genomen van en akkoord te gaan met de specifieke productvoorwaarden en algemene voorwaarden van Boom beroepsonderwijs, te vinden op www.boomberoepsonderwijs.nl

# **INHOUD**

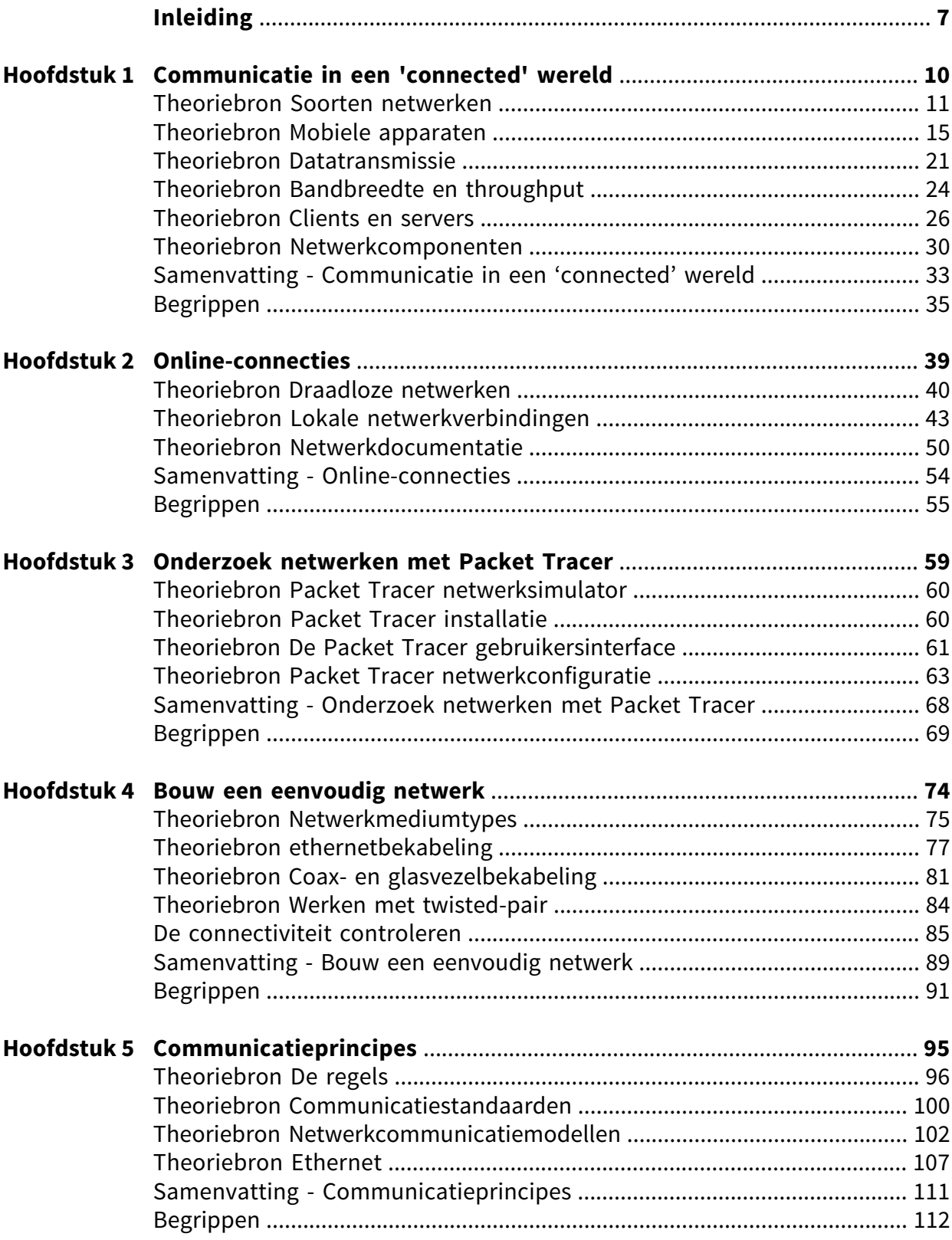

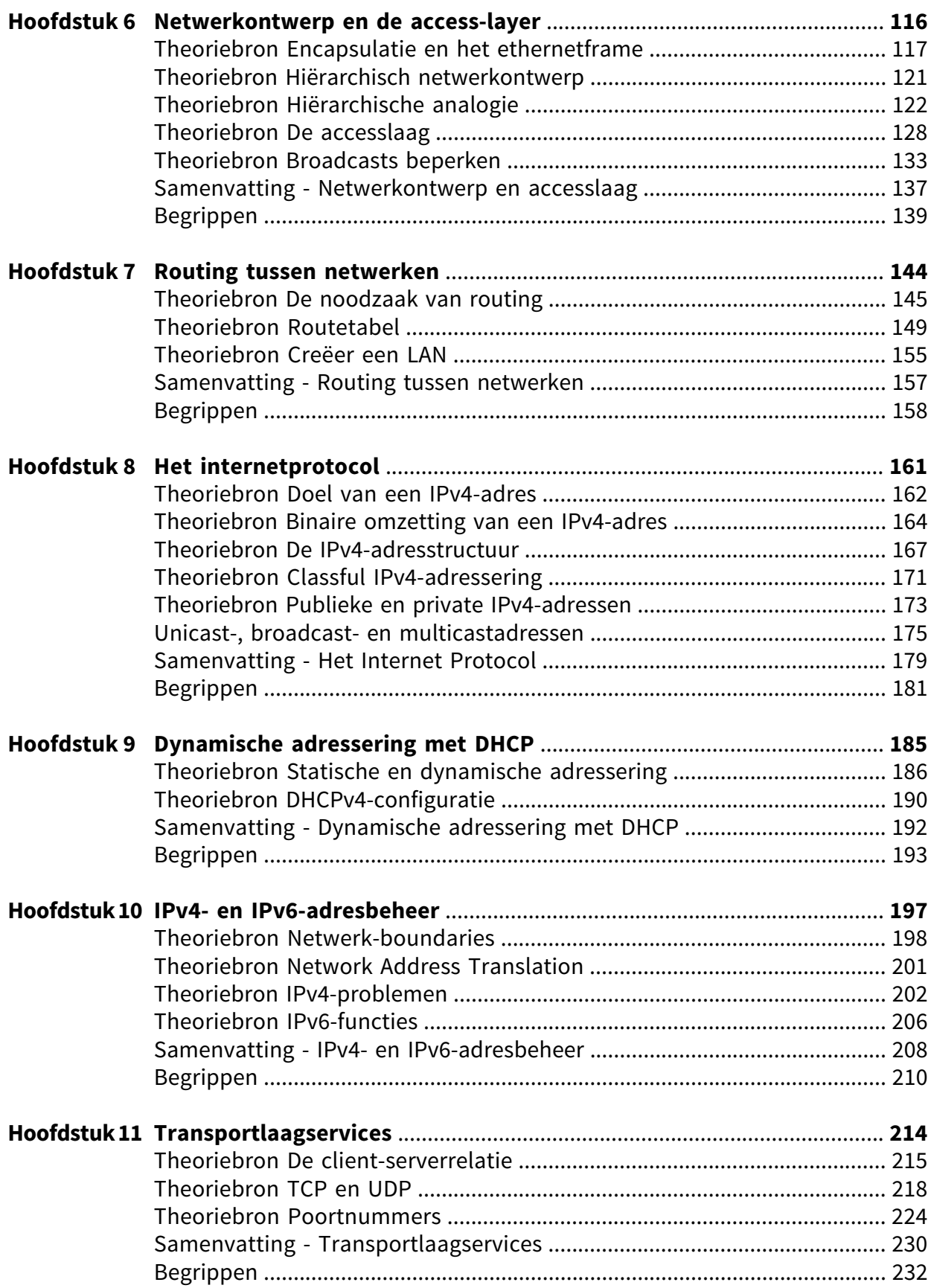

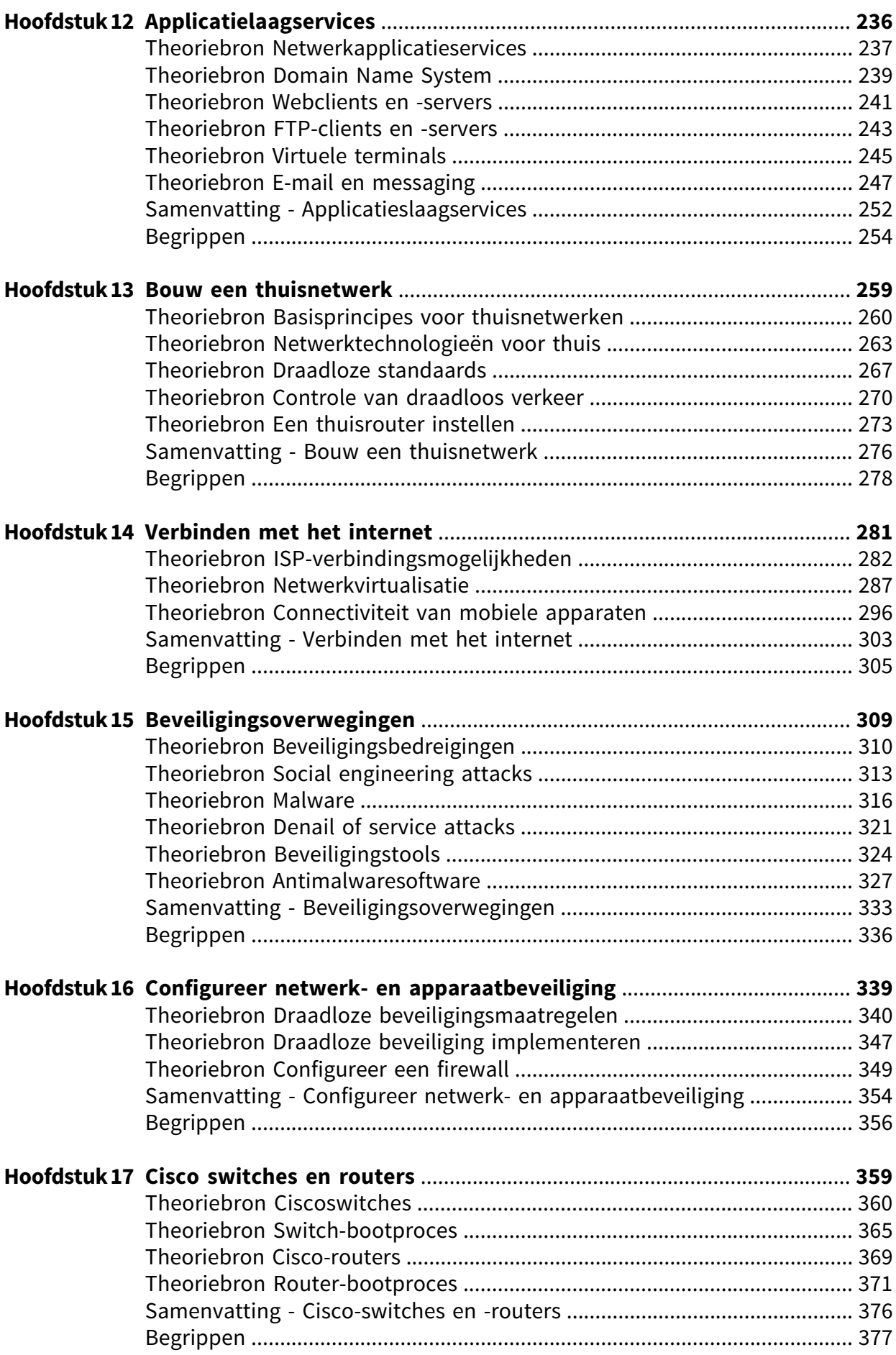

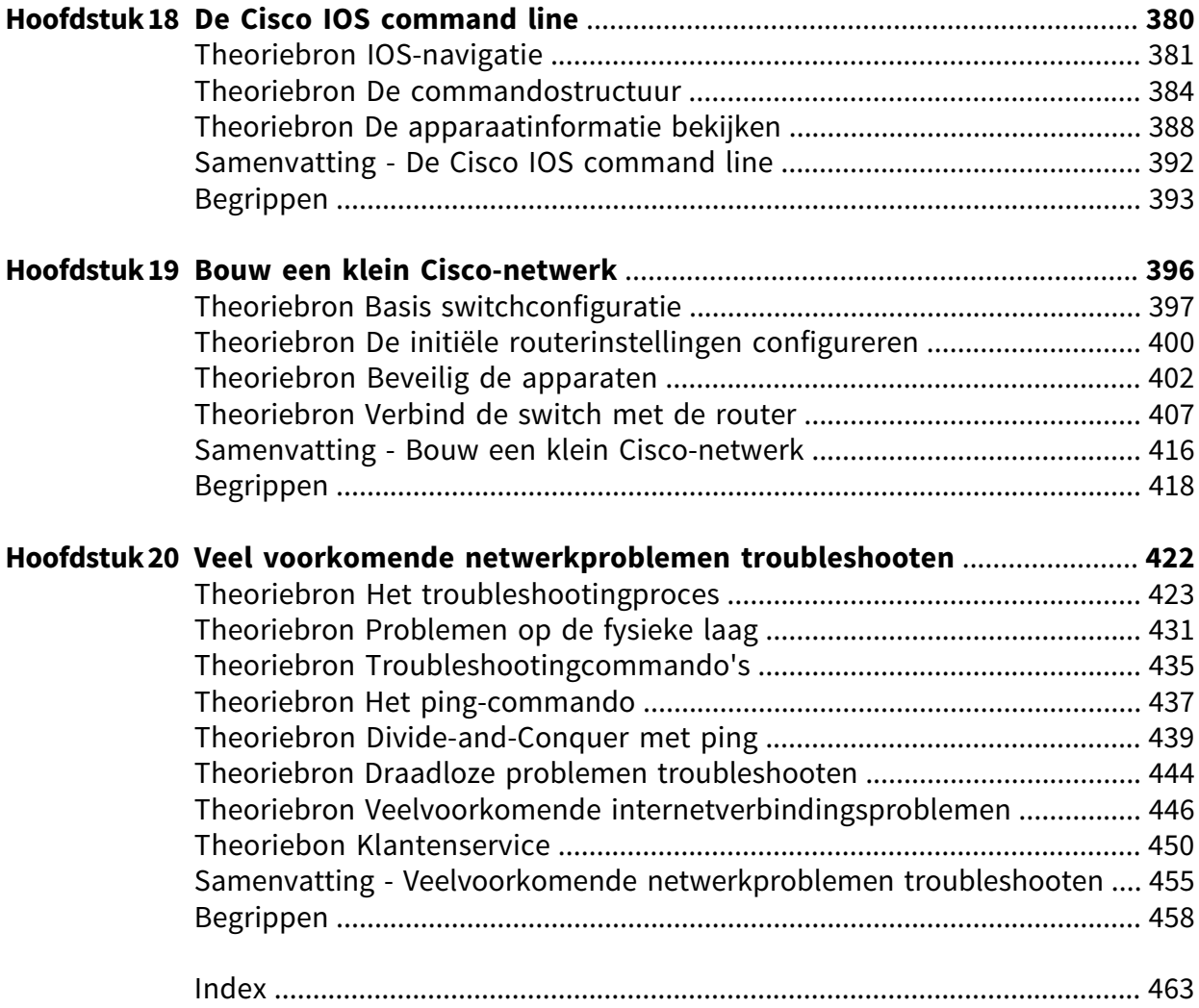

# **INLEIDING**

### **Digitale leeromgeving**

Bij sommige opdrachten heb je hulpmiddelen nodig. Bijvoorbeeld filmpjes, formulieren of een link naar een website. Deze staan allemaal in de digitale leeromgeving. Dit icoontje verwijst naar de digitale leeromgeving. Om hier te komen ga je naar digitaal.boomonderwijs.nl/beroepsonderwijs.

#### Eerste keer inloggen in de digitale omgeving

Voordat je de digitale leeromgeving kunt gebruiken moet je je licentie activeren.

- Overleg met je docent welk type account je gebruikt.
- Ga naar www.boomberoepsonderwijs.nl/licentie.
- Bekijk de instructiefilm of lees het stappenplan.
- Volg de stappen.

### Daarna kun je aan de slag!

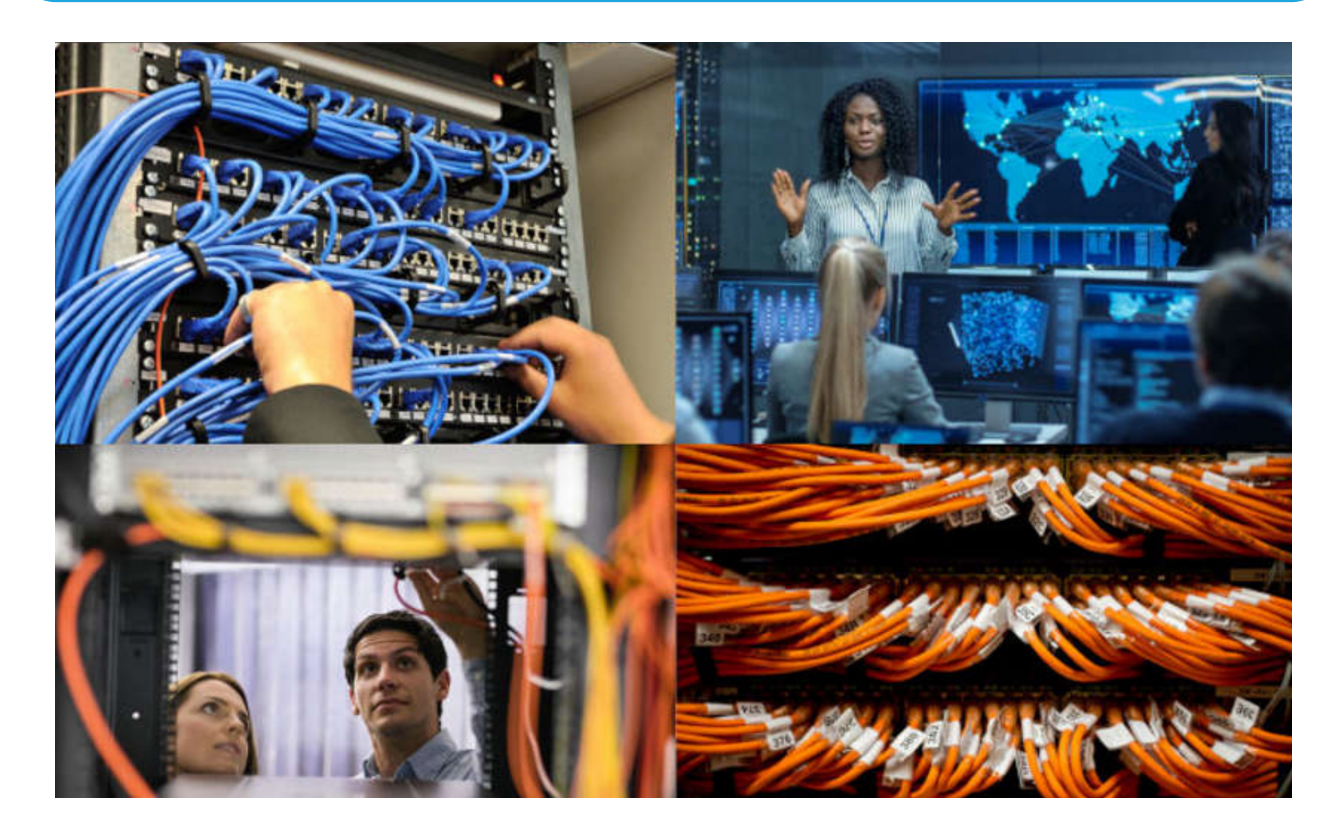

Dit boek, dat van de Networking Essentials 2.0 (NetEss 2.0)-cursus van de Cisco Networking Academy afgeleid is, biedt studenten een brede basiskennis van netwerken. Het is geschikt voor iedereen die geïnteresseerd is in een carrière in IT of een daaraan gerelateerd loopbaantraject. De belangrijkste nadruk ligt op netwerkkennis, met een kleine hoeveelheid basisvaardigheden die nuttig zijn voor een thuis- of SOHO-netwerk.

## **Leerdoelen**

- 1. Je kunt het concept van netwerkcommunicatie uitleggen.
- 2. Je kunt de basiseisen om online te gaan uitleggen.
- 3. Je kunt een gesimuleerd netwerk met Packet Tracer bouwen.
- 4. Je kunt een eenvoudig thuisnetwerk opbouwen.
- 5. Je kunt het belang van standaards en protocollen bij netwerkcommunicatie uitleggen.
- 6. Je kunt uitleggen hoe communicatie op ethernetnetwerken plaatsvindt.
- 7. Je kunt de kenmerken van een IP-adres uitleggen.
- 8. Je kunt het toewijzingsproces voor het DHCP-adres uitleggen.
- 9. Je kunt de principes van IPv4- en IPv6-adresbeheer uitleggen.
- 10. Je kunt uitleggen hoe klanten toegang tot internetdiensten krijgen.
- 11. Je kunt de functie van algemene applicatielaagservices verklaren.
- 12. Je kunt een geïntegreerde draadloze router en draadloze client configureren om veilig verbinding te maken met internet.
- 13. Je kunt draadloze pc-clients met een draadloze router verbinden.
- 14. Je kunt uitleggen hoe je best practices op het gebied van beveiliging kunt gebruiken om aanvallen te beperken.
- 15. Je kunt de basisnetwerkbeveiliging configureren.
- 16. Je kunt uitleggen hoe je een consoleverbinding met een Cisco-apparaat tot stand brengt.
- 17. Je kunt uitleggen hoe je Cisco IOS gebruikt.
- 18. Je kunt een eenvoudig computernetwerk met Cisco-apparaten bouwen.
- 19. Je kunt de stappen uitleggen die genomen moeten worden als een nieuwe configuratie niet naar verwachting werkt.

### **Student-resources**

Er zijn een aantal tools en bronnen beschikbaar die jou zullen helpen tijdens je reis terwijl je je netwerkvaardigheden ontwikkelt en je voorbereidt op een baan.

## **Packet Tracer**

Packet Tracer simuleert de interne werking van een netwerk en wordt in deze cursus gebruikt.

## **Let op!**

Om de Packet Tracer-activiteiten te kunnen maken, heb je de nieuwste versie van Packet Tracer nodig. Hiervoor is een account bij de Cisco Networking Academy nodig. Vaak krijg je deze via je school. Maar als dit niet zo is, kun je gratis een (beperkte) account via de website activeren.

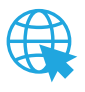

Ga naar **netacad.boomberoepsonderwijs.nl** om je aan te melden en volg de stappen zoals deze op de website aangegeven zijn.

Nadat je de registratie van het NetAcad-account doorlopen hebt, zijn de benodigde bestanden voor je beschikbaar.

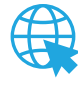

Download en installeer de nieuwste versie van Packet Tracer.

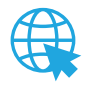

Als je nieuw bent bij Packet Tracer, volg dan de GRATIS, korte, onlinecursus. Je kunt je smartphone, tablet of desktop gebruiken om toegang tot de onlinecursus te krijgen; Packet Tracer-activiteiten, evenals enkele andere activiteiten, quizzen en examens, kunnen echter het beste met een pc ervaren worden.

## **Lab-omgeving**

In dit boek voltooi je labs met jouw eigen computerapparatuur, waaronder een laptop of pc, een mobiel apparaat en een thuisrouter. Er is verder geen andere apparatuur nodig.

## **Video – Welkom bij de Cisco Networking Academy (1.0.3)**

Ga naardeNetAcad-omgeving omdevideo **1.0.3 Welcome to theCiscoNetworking Academy** af te spelen.

## **Video – Ontmoet je video-instructeurs (1.0.4)**

Ga naar de NetAcad-omgeving om de video **1.0.4 Meet Your Video Instructors** af te spelen.

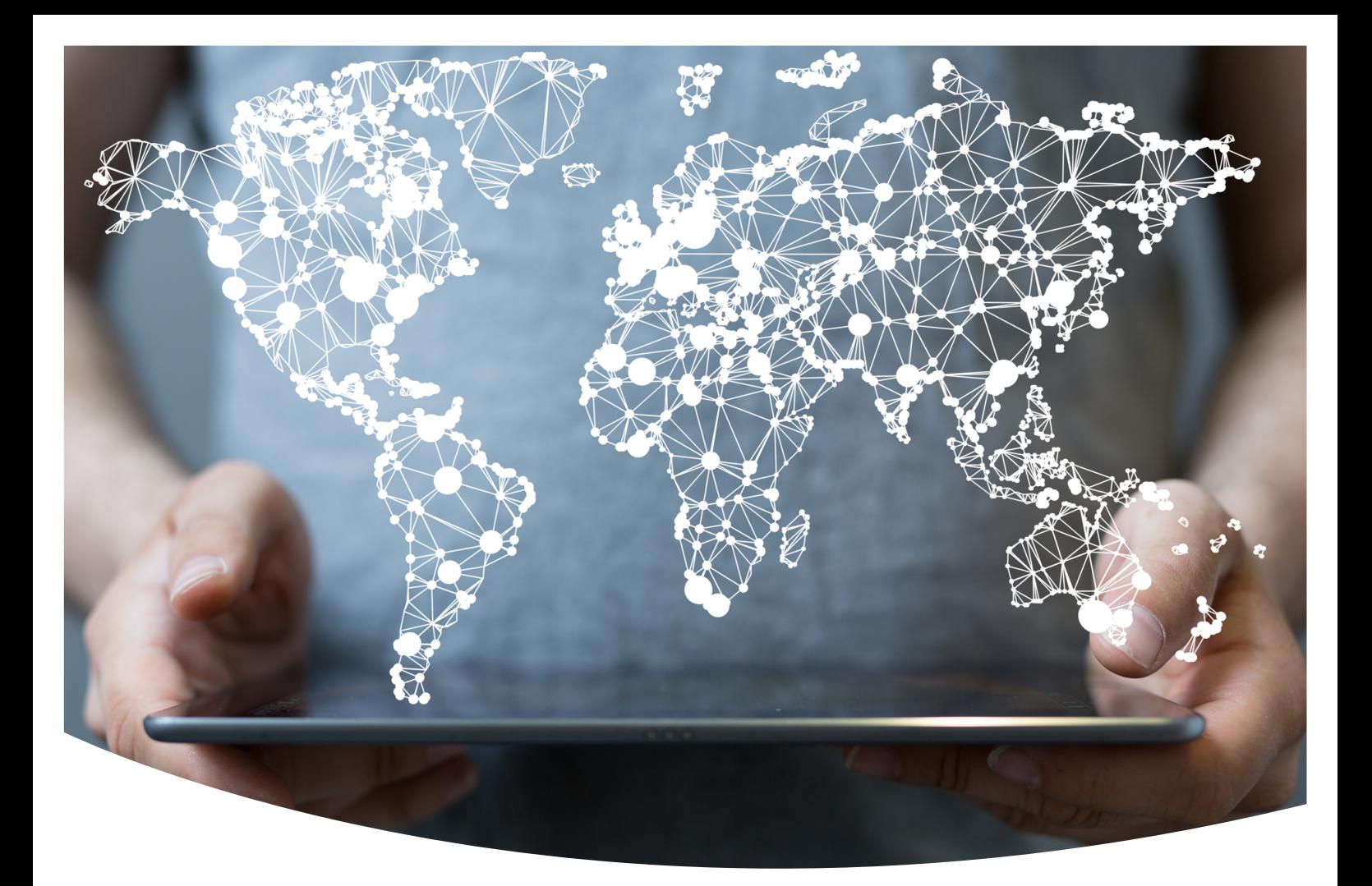

# **HOOFDSTUK 1 COMMUNICATIE IN EEN 'CONNECTED' WERELD**

## **Aan het eind van dit hoofdstuk**

- 1. begrijp je het concept van een netwerk
- 2. kun je de verschillende soorten netwerkdata benoemen
- 3. kun je uitleggen wat netwerktransmissiesnelheid en -capaciteit is
- 4. kun je uitleggen wat de rollen van clients en servers in een netwerk zijn
- 5. kun je uitleggen wat de rollen van de netwerkinfrastructuurapparaten zijn.

## **Inleiding**

Ben je online? Natuurlijk ben je dat! Dat is hoe je deze cursus volgt! Wil je meer weten over hoe dit mogelijk is? Dit hoofdstuk is de perfecte introductie tot wat er nodig is om online te gaan en toegang tot internet te krijgen. Dus wacht niet, je hebt een geweldige leerervaring voor je!

Dit hoofdstuk bestaat uit vijf onderdelen:

- 1. Soorten netwerken
- 2. Datatransmissie
- 3. Bandbreedte en throughput
- 4. Clients en servers
- 5. Netwerkcomponenten

## **Theoriebron Soorten netwerken**

'Hey Shad, ben je online?' 'Natuurlijk ben ik dat!' Hoeveel van ons denken er nog steeds over na of we wel of niet 'online' zijn? We verwachten dat onze apparaten, mobiele telefoons, tablets, laptops en desktopcomputers altijd verbonden zijn met het wereldwijde internet. We gebruiken dit netwerk om met onze vrienden te communiceren, te winkelen, foto's en ervaringen te delen en te leren. Het internet is zo'n onderdeel van het dagelijks leven geworden dat we het bijna als vanzelfsprekend beschouwen.

Normaal gesproken verwijzen mensen die de term internet gebruiken niet naar de fysieke verbindingen in de echte wereld. Ze hebben de neiging om het te zien als een vormloze verzameling verbindingen.Hetisde'plek'waar mensen naartoe gaan om informatietezoeken of te delen.

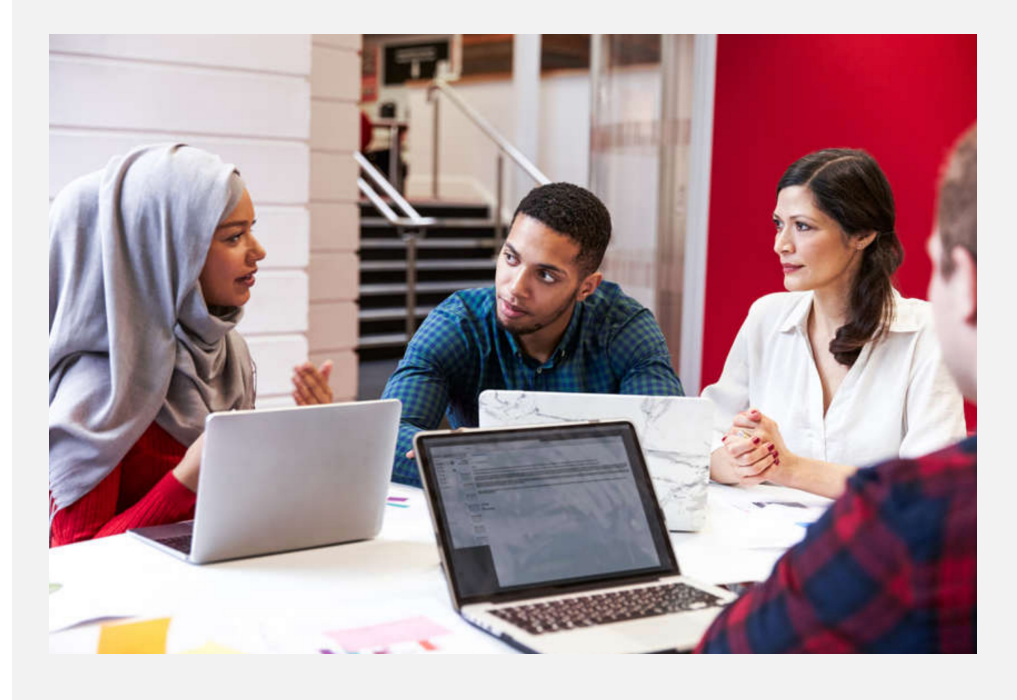